## Komenda Miejska Policji w Jaworznie

https://jaworzno.bip.policja.gov.pl/013/elektroniczna-skrzynka/2695,Elektroniczna-Skrzynka-Podawcza-KMP-w-Jaworzni e.html 2024-09-08, 04:38

# **Składanie wniosków drogą elektroniczną**

Zgodnie z rozporządzeniem Prezesa Rady Ministrów z dnia 29 września 2005 roku w sprawie warunków organizacyjno-technicznych doręczania dokumentów elektronicznych podmiotom publicznym (Dz. U. Nr 200 poz. 1651) Komenda Wojewódzka Policji w Katowicach uruchomiła Elektroniczną Skrzynkę Podawczą. Umożliwia ona przyjmowanie i obsługę dokumentów elektronicznych podpisanych kwalifikowanym podpisem elektronicznym.

Skrzynka ta działa w ramach rządowego projektu e-PUAP, który udostępnia platformę wymiany korespondencji elektronicznej na stronie [www.epuap.gov.pl.](http://www.epuap.gov.pl/) Obecnie trwają prace nad poszerzaniem funkcjonalności skrzynki. Za funkcjonowanie platformy e-PUAP odpowiada Departament ds. Informatyzacji przy MSWiA.

Aby używać systemu ePUAP do korespondencji elektronicznej z Komendą Miejską Policji w Jaworznie należy przeprowadzić następujące czynności:

1. Dokonać rejestracji i logowania na platformie [www.epuap.gov.pl](http://www.epuap.gov.pl/)

#### [Instrukcja dotycząca zakładania konta](http://epuap.gov.pl/wps/wcm/connect/d177428042b1a9ff9c4efc7193544100/Instrukcja+zak%C5%82adania+konta_7.1.pdf?MOD=AJPERES&CACHEID=d177428042b1a9ff9c4efc7193544100&CACHEID=d177428042b1a9ff9c4efc7193544100&CACHEID=d177428042b1a9ff9c4efc7193544100&CACHEID=d177428042b1a9ff9c4efc7193544100&CACHEID=d177428042b1a9ff9c4efc7193544100&CACHEID=d177428042b1a9ff9c4efc7193544100&CACHEID=d177428042b1a9ff9c4efc7193544100&CACHEID=d177428042b1a9ff9c4efc7193544100&CACHEID=d177428042b1a9ff9c4efc7193544100)

2. Na stronie głównej platformy [ePUAP](http://www.epuap.gov.pl/) w pole wyszukiwarki **Szukaj w portalu ePUAP** należy wpisać nazwę podmiotu: "Komenda Miejska Policji w Jaworznie" lub słowa charakteryzujące instytucję, np. "policja jaworzno".

Można też wyszukać instytucję na podstawie udostępnionych usług. [Instrukcja korzystania z katalogu](http://epuap.gov.pl/wps/wcm/connect/acea9f00453eda3cb1fff1c82f8f0e30/Instrukcja+u%C5%BCytkownika+zew+KUP_7.1.pdf?MOD=AJPERES&CACHEID=acea9f00453eda3cb1fff1c82f8f0e30&CACHEID=acea9f00453eda3cb1fff1c82f8f0e30&CACHEID=acea9f00453eda3cb1fff1c82f8f0e30&CACHEID=acea9f00453eda3cb1fff1c82f8f0e30&CACHEID=acea9f00453eda3cb1fff1c82f8f0e30&CACHEID=acea9f00453eda3cb1fff1c82f8f0e30&CACHEID=acea9f00453eda3cb1fff1c82f8f0e30&CACHEID=acea9f00453eda3cb1fff1c82f8f0e30&CACHEID=acea9f00453eda3cb1fff1c82f8f0e30) [usług](http://epuap.gov.pl/wps/wcm/connect/acea9f00453eda3cb1fff1c82f8f0e30/Instrukcja+u%C5%BCytkownika+zew+KUP_7.1.pdf?MOD=AJPERES&CACHEID=acea9f00453eda3cb1fff1c82f8f0e30&CACHEID=acea9f00453eda3cb1fff1c82f8f0e30&CACHEID=acea9f00453eda3cb1fff1c82f8f0e30&CACHEID=acea9f00453eda3cb1fff1c82f8f0e30&CACHEID=acea9f00453eda3cb1fff1c82f8f0e30&CACHEID=acea9f00453eda3cb1fff1c82f8f0e30&CACHEID=acea9f00453eda3cb1fff1c82f8f0e30&CACHEID=acea9f00453eda3cb1fff1c82f8f0e30&CACHEID=acea9f00453eda3cb1fff1c82f8f0e30)

3. Następnie po pojawieniu się listy podmiotów wraz z opisem obsługiwanych dokumentów należy wybrać pozycję wskazującą naszą komendę i odpowiednią usługę. Po wybraniu odpowiedniej pozycji zostaną Państwo przekierowani do strony z opisem danego dokumentu. Jeżeli są Państwo aktualnie zalogowani, to po kliknięciu klawisza "Przejdź do formularza", będą mieli Państwo możliwość wypełnienia formularza elektronicznego. Jeśli nie, to zostanie wyświetlony ekran logowania do systemu ePUAP.

4. Ostatnim krokiem po wypełnieniu formularza jest jego podpisanie za pomocą bezpiecznego podpisu elektronicznego weryfikowanego kwalifikowanym certyfikatem. Jeśli użytkownik posiada aktywowany profil zaufany to może podpisać dokument za pomocą tego profilu.

#### **Wymagania dla dokumentów elektronicznych dostarczanych do Urzędu:**

### 1. **Dokumenty elektroniczne muszą być podpisane ważnym, kwalifikowanym podpisem cyfrowym w formacie Xades-Bes**

- 2. Akceptowalne formaty załączników to:
	- a. DOC, RTF
	- b. XLS
	- c. CSV
	- d. TXT
	- e. GIF, TIF, BMP, JPG
	- f. PDF
	- g. ZIP
- 3. Wielkość wszystkich załączników dołączonych do jednego formularza (dokumentu elektronicznego) nie może przekroczyć 3MB.
- 4. dokumenty lub nośniki zawierające oprogramowanie złośliwe będą automatycznie odrzucane i nie zostaną rozpatrzone.

#### **Link do składania wniosku do Komendy Miejskiej Policji w Jaworznie: [wniosek](http://epuap.gov.pl/wps/myportal/%21ut/p/c1/hY1BDoIwFETPwgn-L60Fl4gFCg2NIkjZNF0YgxFwYTy_5QDizHLezMAA3rP7jHf3HpfZPaGHgdssLc5NlRPMdSIwpKe0a5TGSqPPDbe1DtuMSUJiLgiGvGAH1UnMj_RP-7r-bffXHH8oQaiLZbqBgSGyLCrVTu4polpXStGwtvRUTOECRnjIbEKvqccHc1YmQfAFGhAoHw%21%21/dl2/d1/L0lJZ2ttR1lwcGlncFJDZ3BSQ2dwUkEhIS9vSHdRQUVJUVFpR0tBQURBS0VvQUFNQXBSbEFBQmdHS2Nnd0hCU0ZKUkFBQmdBdEcwWldyT3M1VmdBISEvNEkwNk5PVGRwQzRwdVNaRHhTOGt5UGluNUprQWxQdyEvN180N0pMNUk5MzAwTEUxMDJKRVM0VUowMDA4My9mNVNIMjgvb3Bpc191c2x1Z2kvZG8vcG9rYXpPcGlzVXNsdWdpL2Zyb20vbGlzdGFfdXNsdWdfdGVyeXRvcmlhbG5hL2FmdGVyX2ZpbHRlcmluZ19wYWdl/#7_47JL5I9300LE102JES4UJ00083)**

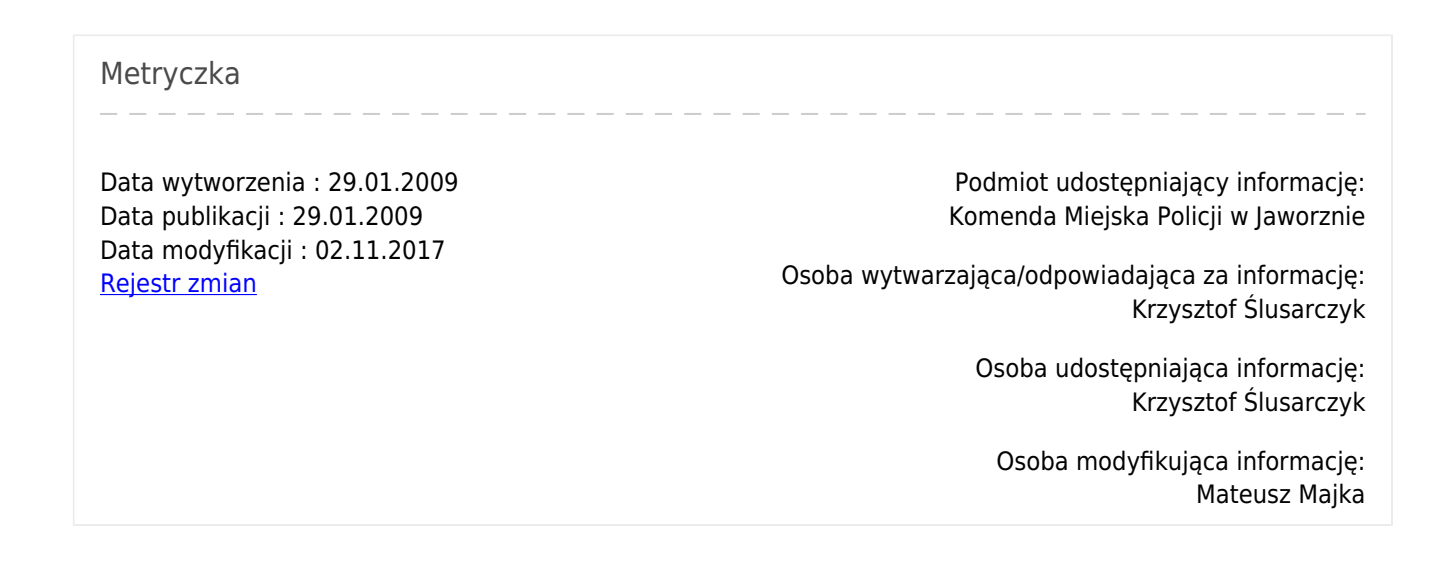